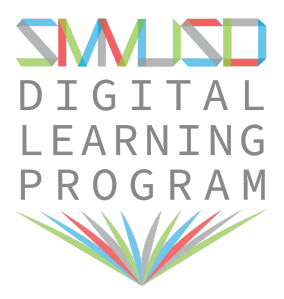

# **HOW TO CONNECT CHROMEBOOK TO WiFi**

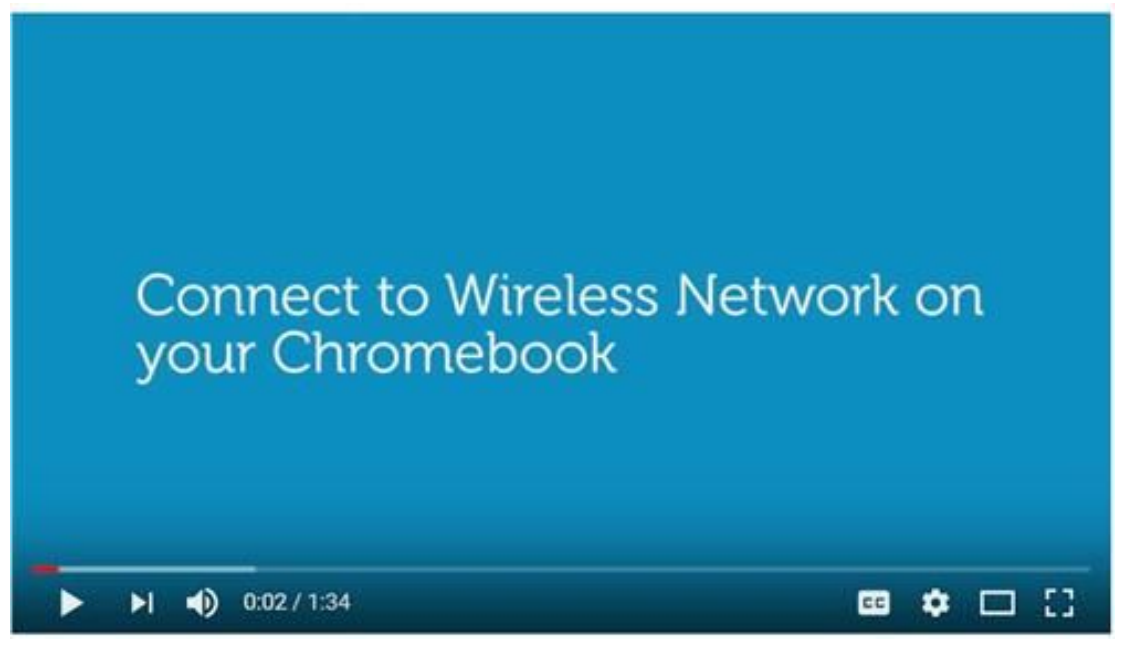

## **Click [here](https://youtu.be/BICRIld8lN0) to start video**

### **Connect your Chromebook to Wi-Fi**

To connect to the Internet, use a compatible Wi-Fi network.

### **Step 1: Turn on Wi-Fi**

- 1. Turn on your Chromebook.
- 2. Click your account photo.
- 3. Click No network .
- 4. **Note**: If you see "Connected to" and your Wi-Fi network name, your Chromebook is already connected to Wi-Fi.
- 5. To turn on Wi-Fi, click the switch.
- 6. Your Chromebook will automatically look for available networks and show them to you in a list.

### **Step 2: Pick a network and connect**

Connect to a secure network

- 1. Click the secure Wi-Fi network .
- 2. Type the network password.

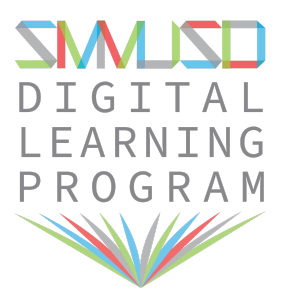

3. Click **Connect**.